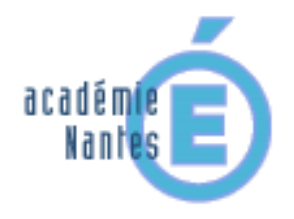

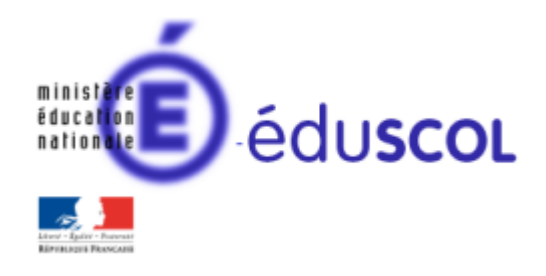

*Damien RIVIERE– groupe de recherche « mathématiques et numérique » de l'académie de Nantes – Traam 2015-2016*

### Commande au restaurant 6ème

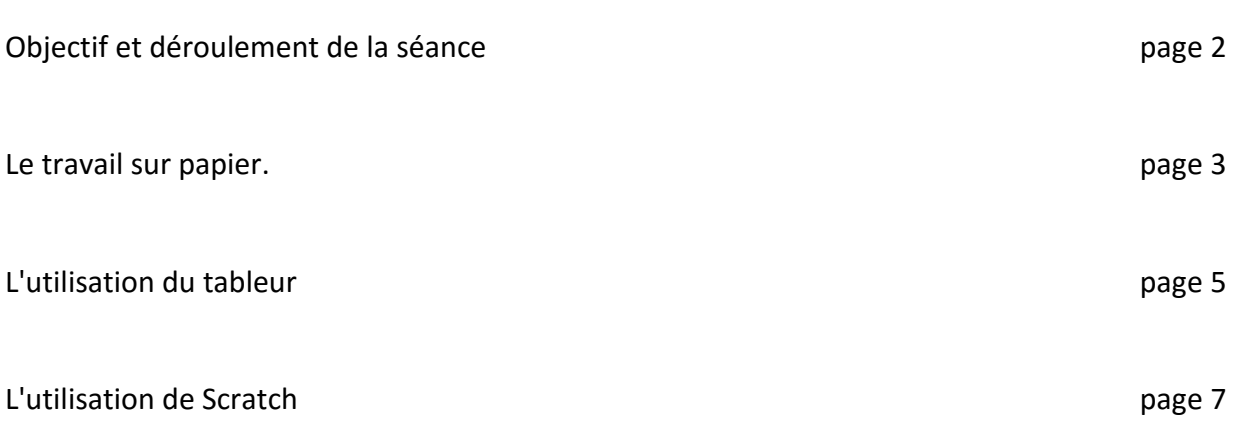

# **Objectif et déroulement de la séance :**

L'activité à plusieurs objectifs :

- **•** Travailler sur les opérations.
- Découvrir 2 nouveaux logiciels (Scratch et Tableur)

Les élèves ne sont pas encore allés en salle multimédia et n'ont jamais vu ces 2 logiciels. Il s'agit donc d'une première approche.

# La séance se déroule en 2 temps :

1<sup>er</sup> temps en classe (environ 1h30), sur papier, les élèves doivent faire une facture à partir d'un bon de commande et de la carte du restaurant. Toujours en classe et sur papier, ils doivent imaginer une application pour une tablette qui permettrait au serveur de pouvoir annoncer directement (à la fin de la prise de commande) le montant de la facture aux clients.

2<sup>ème</sup> temps en salle multimédia (2h), les élèves doivent programmer quelques applications vues en classe. L'analyse des différentes propositions d'applications a permis de dégager 2 types de démarches : une pour laquelle le tableur semble le plus adapté, et une dont le logiciel le plus pertinent est Scratch.

#### **Le travail sur papier :**

Les élèves disposent d'un bon de commande et de la carte des menus du restaurant :

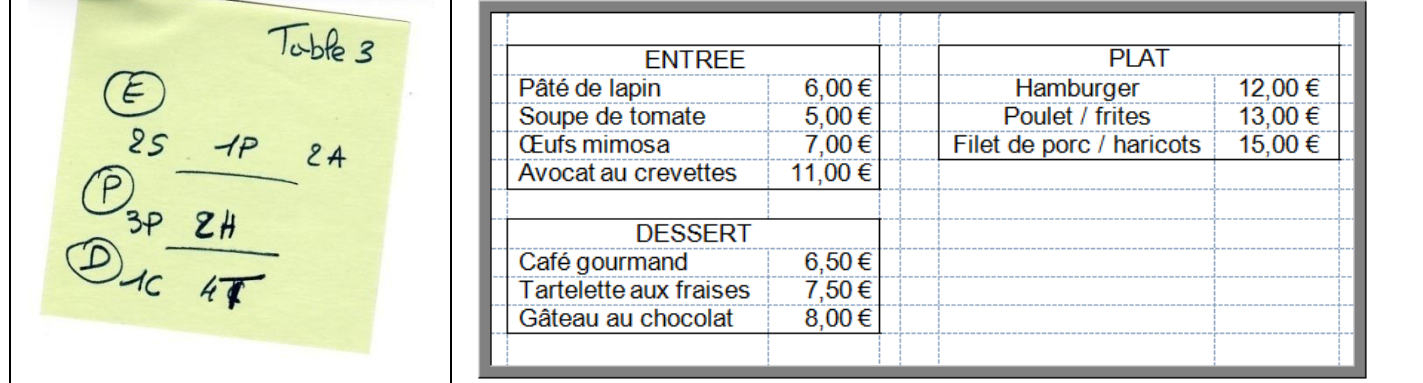

Après un temps de réflexion individuelle, les élèves ont établi par groupe une facture pour la table n°3. Voici un exemple de ce qu'ils ont produit (toutes les propositions étant relativement ressemblantes).

ENTREF soupe de tomates y 2 = 10€ Paté de Papin + 1 = 6€ Pate de tapin  $y = 6e$ <br>A vocat aux crevettes  $y = 22$ , poe PPUT BOOKS Poutet Frites  $x3 = 3$  9,000 Hamburguer x2 = 24€ Dessert Corfé gourmand x 1 = 6,50 € Tartefette auxfraises x4 = 30,00€  $To \neq 0$   $\overline{137,506}$ derei de votre visite  $9$   $B$  ientot

Les élèves doivent ensuite concevoir (toujours sur papier) une application que l'on pourrait installer sur une tablette et qui permettrait de prendre la commande et d'annoncer aussitôt le montant de la facture. Les propositions sont alors projetées en classe et chaque groupe explique le fonctionnement. 2 démarches apparaissent dans les propositions :

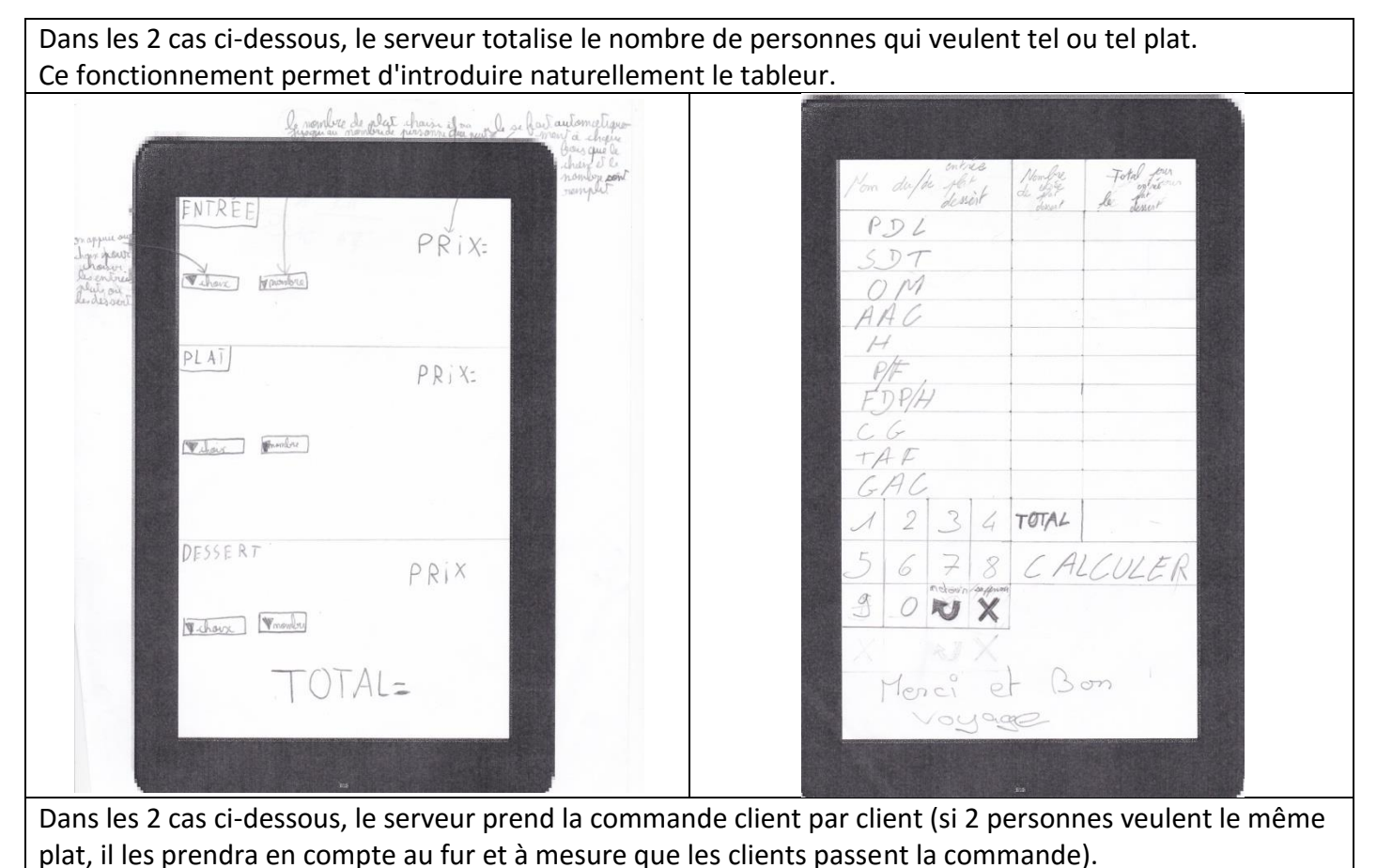

Ce fonctionnement permet d'introduire Scratch.

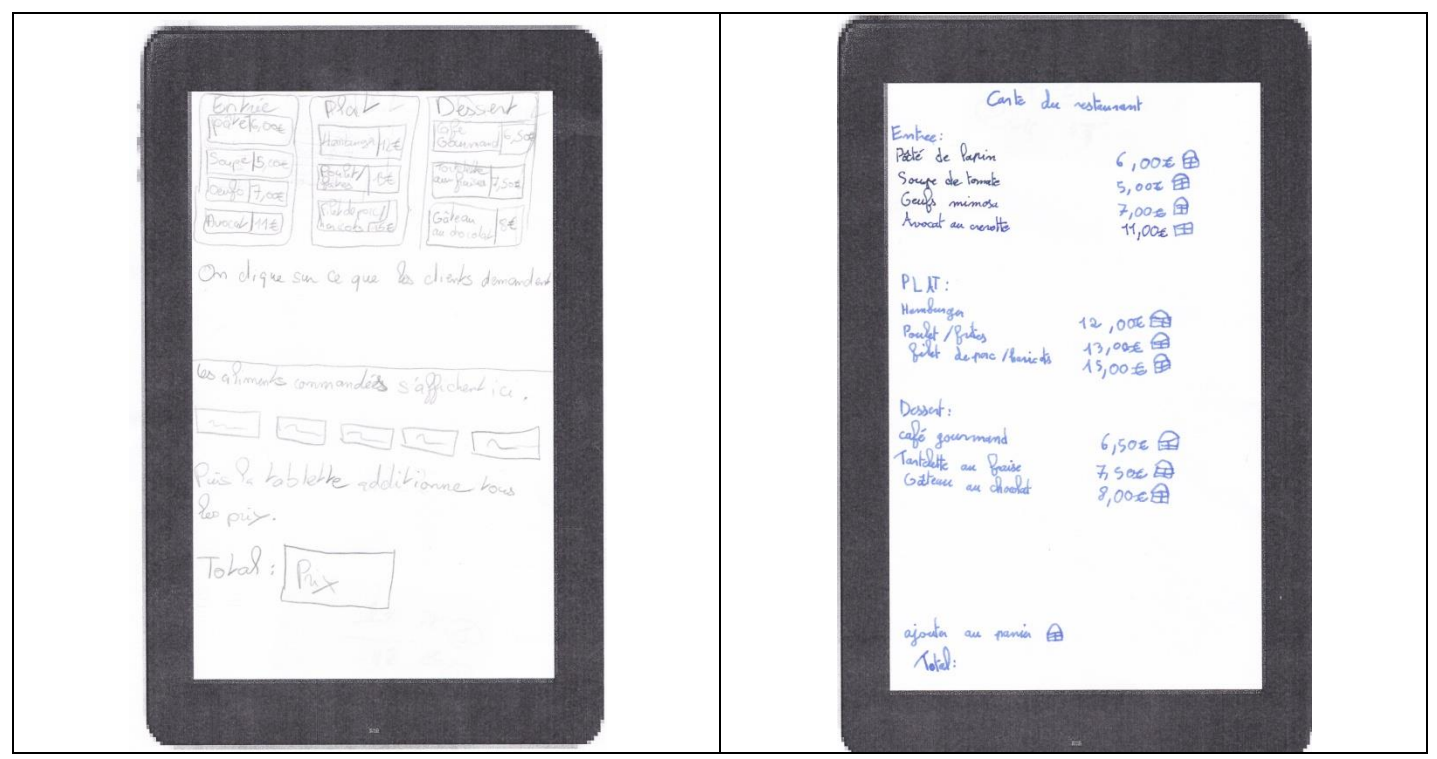

Une rapide présentation des 2 logiciels est faite en classe :

- Pour le tableur j'ai expliqué la nécessité du signe "=" pour effectuer un calcul. Je ne leur ai pas expliqué comment se référer à une cellule pour automatiser un calcul.
- Pour Scratch, j'ai montré le fichier qu'il aurait à disposition et donné quelques mots de vocabulaire spécifique (lutin, variable, bloc...). J'ai aussi expliqué le fonctionnement du logiciel (comment glisser des blocs, comment démarrer un programme ou une action...).

# **L'utilisation du tableur :**

Voici les différentes étapes de leurs programmes :

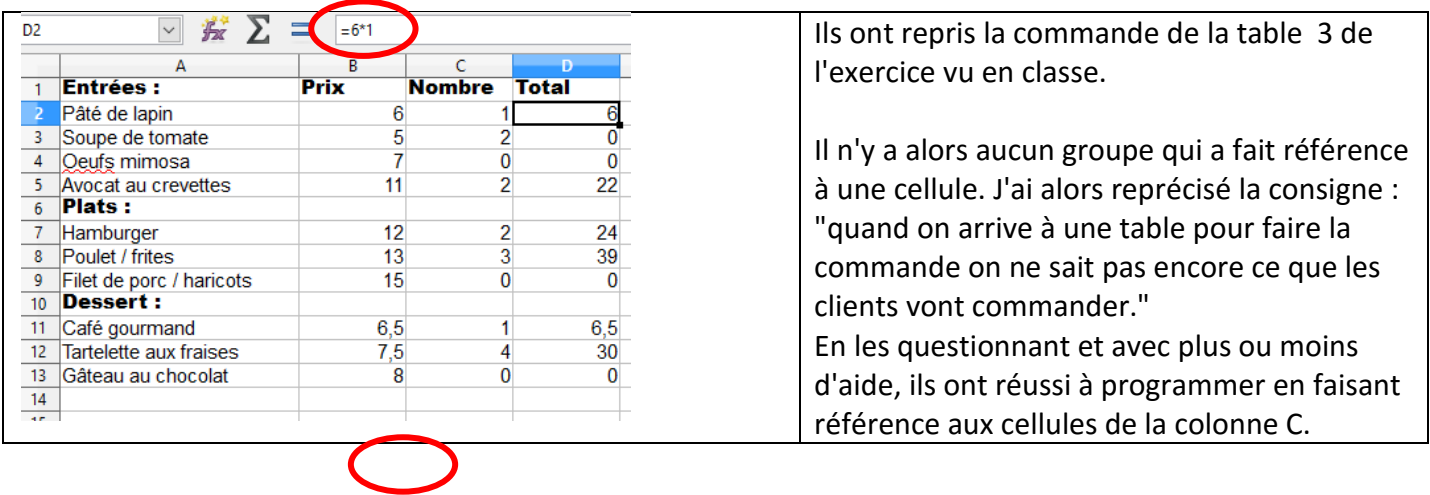

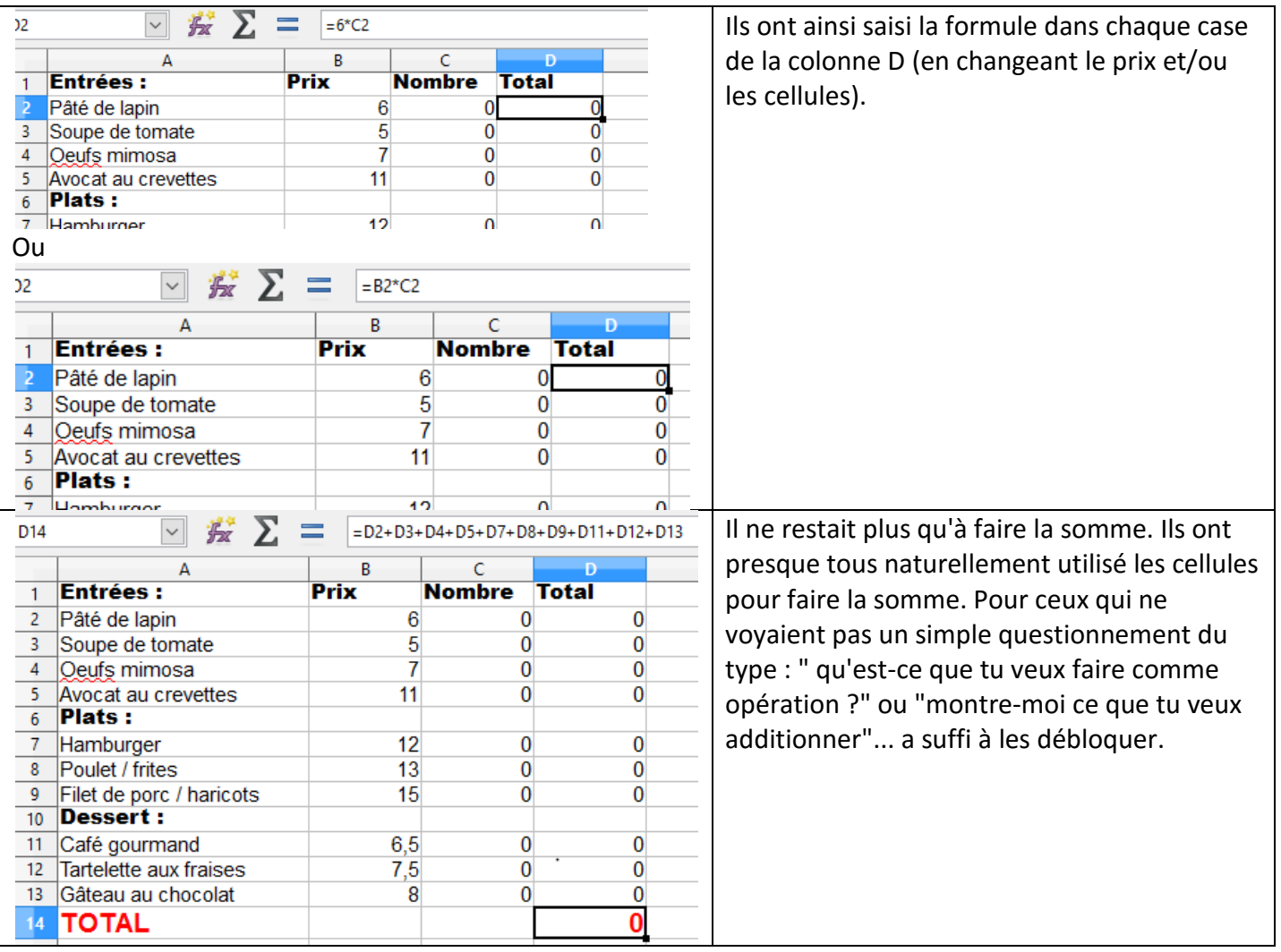

Une synthèse rapide a été faite en fin d'heure et je leur ai montré ce qui se passait quand on étirait une formule dans chacun des cas présentés ci-dessous. Cela a fini de convaincre les quelques réfractaires : "ça va drôlement vite votre truc... ". J'ai aussi montré l'utilisation de la formule SOMME du tableur.

## **L'utilisation de Scratch :**

Voici le document qu'il leur a été fourni :

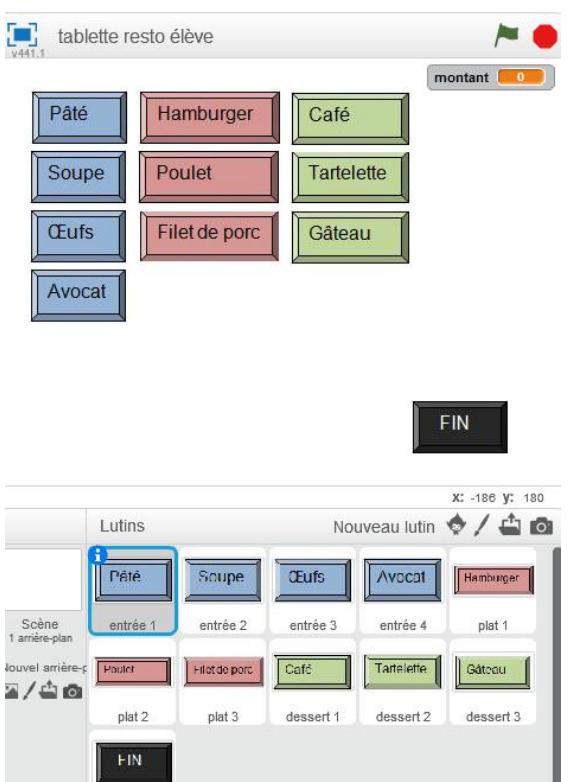

Il n'avait qu'à compléter le programme de chaque lutin. La création d'une variable avait été vue en classe. Il a fallu cependant le rappeler à quelques groupes.

La majorité des élèves ont compris qu'il fallait utiliser le bloc quand ce lutin est cliqué pour démarrer

l'action. Pour les autres avec un rapide questionnement, ils ont aussi compris comment commencer le script de chaque lutin.

Voici quelques évolutions des programmes fais par les élèves :

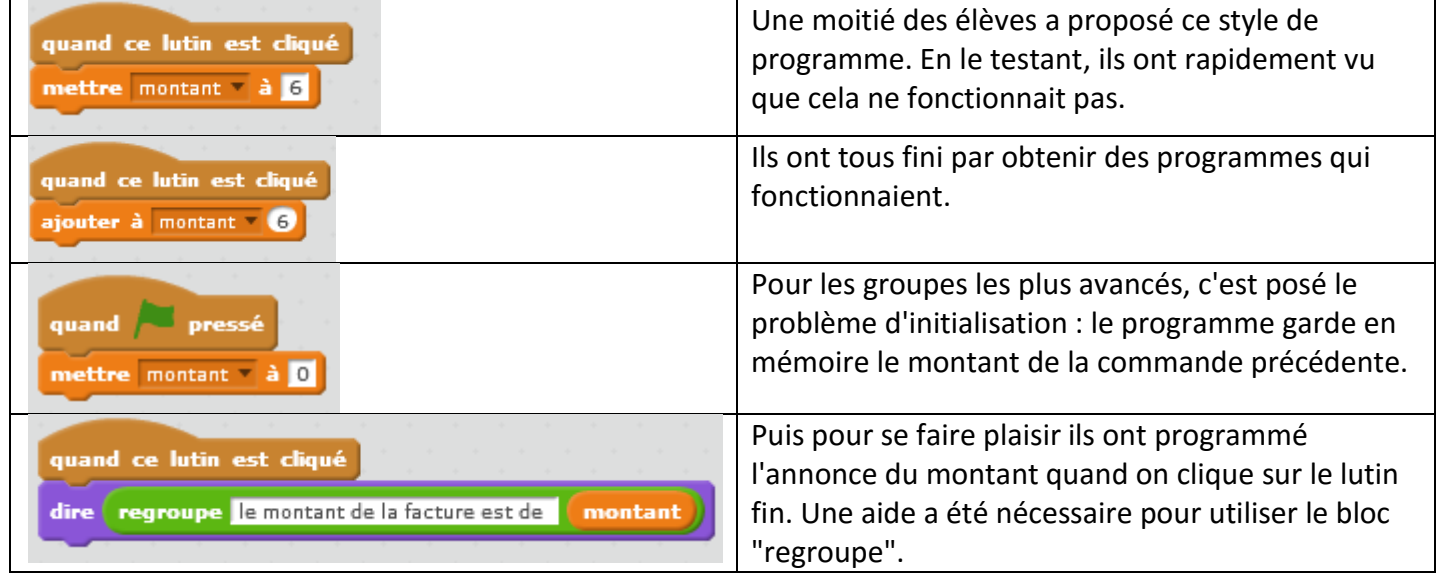

De nombreux élèves ont fait remarquer que si le serveur se trompait il fallait tout recommencer depuis le début. J'ai alors lancé le défi à la classe : "pourriez-vous améliorer ce programme pour que l'on puisse annuler un plat en cas d'erreur de saisie ?". Le travail étant à faire à la maison.

Seuls quelques élèves ont essayé de relever le défi. Ils ont eu l'idée d'introduire 2 lutins supplémentaires un pour le + et un pour le - ou ils ont créé un lutin "annuler".

Quand j'ai senti qu'ils commençaient à lâcher prise je leur ai donné une piste à explorer : créer une variable qui prend pour valeur "soustraction" quand on clique sur "-" et "addition" quand on clique sur "+".

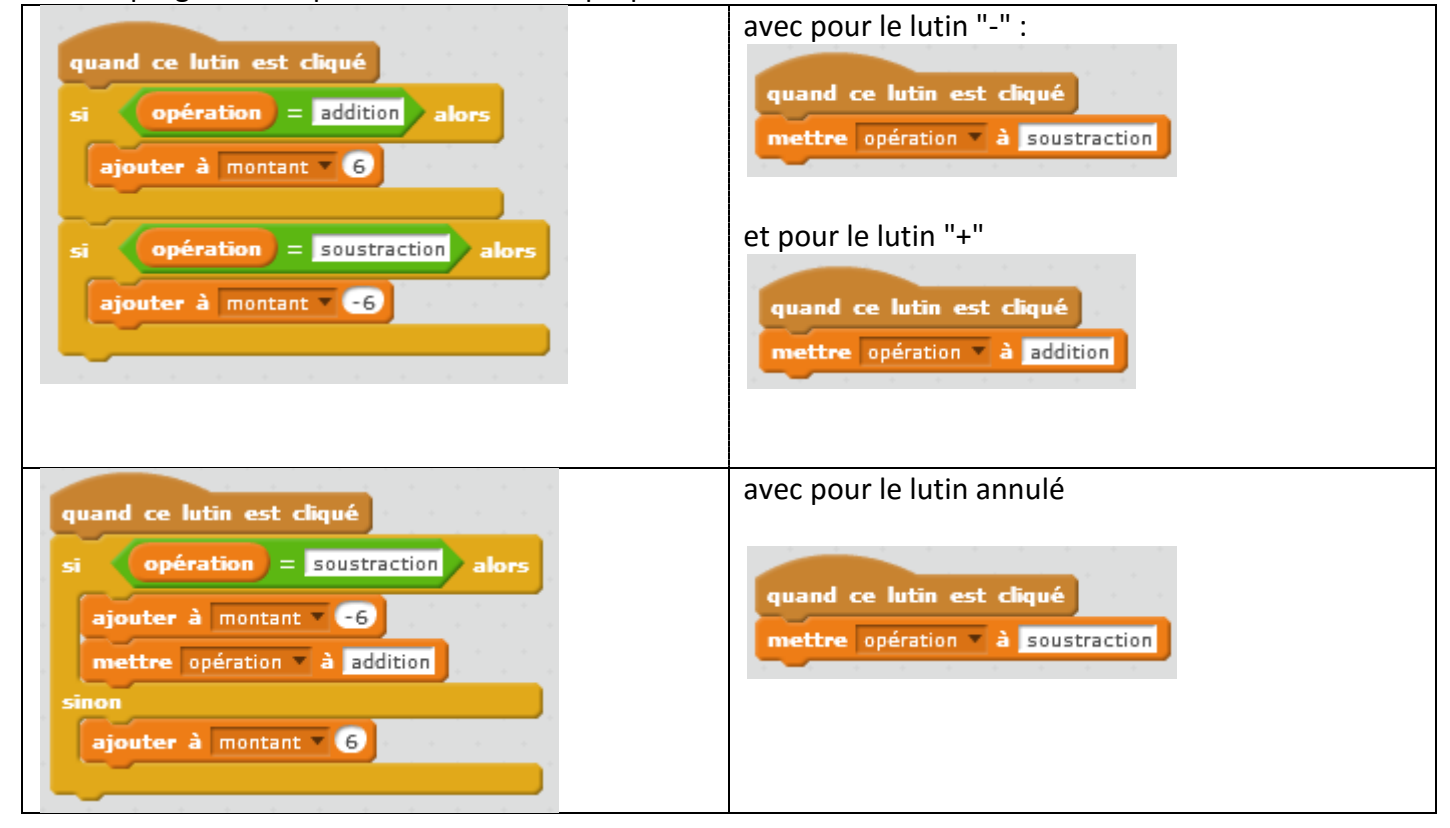

Voici 2 programmes qu'ils ont réussi à me proposer :

Damien Rivière - collège Pierre Dubois – Laval – Académie de Nantes – janvier 2016.